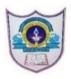

## INDIAN SCHOOL AL WADI AL KABIR Worksheet, 2024-25

| Class: XII | SUB: INFORMATICS PRACTICES  | Date of Completion:              |  |  |  |
|------------|-----------------------------|----------------------------------|--|--|--|
| No:3       | TOPIC : Practical Questions | To be written in the record book |  |  |  |

- 1. Write a program to create series from a list of numbers, numpy array with range() to genetate numbers 0 to 5 and a dict with 4 subject names and marks
- 2. Write a Program in Pandas to create series using User-defined Dictionary that contains stock details like itemname and qty of different items.
- 3. Given a series that stores the marks of 10 students in a class. Write code to find out the biggest and the smallest 3 marks from the given series.
- 4. Create a Series that stores the salary of 10 employees. Write a program to display the salary of those employees who are getting more than 5000.
- 5. Create a Series **AirticketSer** that stores the 5 Airfare as values and Airways as index. Write a program to display the Airfare of those airways which are priced less than 5000.
- 6. Create a series **DataSeries** with the scalar value 50 for the indices S1, S2, S3, S4 and S5. Also write the coding to remove the element from the index S3.
- 7. Create two series **S2** and **S3** with the following elements:

**S2** 

1 25

2 15

3 10

4 30

5 12

**S3** 

2 5

3 2

4 3

5 3

6 8

Perform the following operations:

- i) Perform the division operation S2 // S3
- ii) Perform the multiplication operation by using mul() method.
- iii) Use fill value property to add two series with the default value 100.
- iv) To display all the elements of series S2 more than 10.

8. Create the following series **COMPUTER** with the following elements and write the statements to perform the operations given below:

## **COMPUTER**

| 1300 |
|------|
| 4250 |
| 3280 |
| 9375 |
| 7890 |
|      |

- i) Give a Name "Computer Devices" to the series COMPUTER.
- ii) Give a Name to the index as "BRAND".
- iii) Display the no. elements of the series.
- iv) Display the data type of the given series.
- v) Display the dimenstion of the given series.
- 9. Create the following series **Mobile** with the following elements and write the statements to perform the operations given below:

## **MobilePhone**

Mob1 Redmi Note 11Pro Mob2 Apple 14 Mob3 Samsung Galaxy Mob4 Realme 50A

Mob5 Nokia G10

- i) Display the values of the given indices Mob1 to Mob4 using loc.
- ii) Display the values of the given indices Mob1, Mob3, Mob5 using iloc.
- iii) Display the values of the series in reverse order.
- 10. Create the following series **TV** with the elements and write the statements to perform the operations given below:

## TV

Ikon 47.900 Samsung 138.390 Sony 145.200 LG 124.300 PHILIPS 98.375

- i) Display the values of Samsung, Sony and LG using loc method.
- ii) Display the values of Ikon and Samsung using iloc method.
- 11. Write a program to create 2 series S1 and S2, where S1 contains the name and mark of students and S2 contains name and age of students. Create a dataframe from S1 and S2.
- 12. Write a program to create a dataframe containing empno, ename and salary of 5 employees. Change the index as [a,b,c,d,e] and display the first two and the last two records.
- 13. Write a Program to enter multiple values based data in multiple columns/rows to represent cityname highest temp and lowest temp as list of lists and create a dataframe from this list. Display the highest temperature of the second, third and fourth city using iloc.

- 14. Write a program to create a dataframe with the help of a dictionary of list that represents name, salary and commissison of 5 employees and sort the dataframe in descending order of their salary.
- 15. Write a program to create dataframe for 5 students including name and 3 subject marks using dictionary of series and add new columns Total that contains the total marks obtained by each student.
- 16. Write a Program to read CSV file that contains itemno, itemname, qty and price and show its data in python using dataFrames and pandas.

17.

| Plot ty       | Plot two-line graphs to compare the heights in (cm) of Class 11 A and Class 11 B |     |     |     |     |     |     |     |     |
|---------------|----------------------------------------------------------------------------------|-----|-----|-----|-----|-----|-----|-----|-----|
| Class<br>11 A | 155                                                                              | 160 | 145 | 149 | 151 | 147 | 152 | 144 | 148 |
| Class<br>11 B | 165                                                                              | 170 | 162 | 169 | 155 | 172 | 168 | 164 | 158 |

- 1) Give label for X and Y Axis.
- Give a suitable title for the graph.
- 3) Colors of graph: Class 11 A- Blue Class 11 B- Green.
- 4) Line Style for Class 11 A -Solid Class 11 B Dotted.

Plot bar chart using the following data

| Blood Group | <b>A</b> + | <b>A</b> - | <b>B</b> + | В- | AB+ | AB- | 0+ | 0- |
|-------------|------------|------------|------------|----|-----|-----|----|----|
| PERCENTAGE  | 15         | 25         | 10         | 15 | 5   | 10  | 10 | 10 |

- 1) Give Label with blood groups
- Add x and y labels.
- 3) Give suitable Title for the plot.
- Add suitable legends to the plot.

19.

Plot a horizontal bar graph for the following data:-Product = ['Computer', 'Monitor', 'Laptop', 'Printer', 'Tablet'] Quantity = [320,450,300,120,280]

- Add 'quantity', 'product' as x and y label respectively.
- · Title of the plot is 'Store Inventory'.
- Border color of the bar is red with dotted line style.

20.

A restaurant manager recorded the number of people in different age groups who attended her food festival. age in years=[1,3,27,32,5,63,26,25,18,16,4,45,29,19,22,51,58,9,42,6]. Plot a histogram to see number of people in each category of age

- The title of the plot is 'Food Festival Participants'.
- horizontal axis labeled 'Age Group (year)' with bins 0-9,10-19,20-29,30-39,40-49,50-59,60-69.
- Vertical axis labeled 'Number of People' with values from 0 to 70 at intervals of 10.
- Color of histogram is Green and edge color is Red.